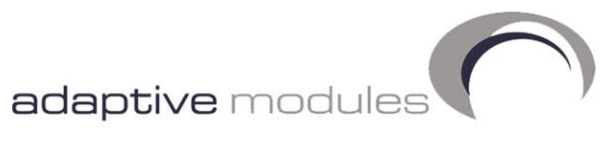

your wireless partner

## Port Forwarding Example

In networking terminology, port forwarding or port mapping is an application of network address translation (NAT) that redirects a communication request from one address and port number combination to another while the packets are traversing a network gateway, such as a router or firewall.

This technique is most commonly used to make services on a host residing on a protected or masqueraded (internal) network available to hosts on the opposite side of the gateway (external network), by remapping the destination IP address and port number of the communication to an internal host.

It should be noted that all devices with a web interface to access the device configuration run a web server. This is almost always on the default TCP port of 80

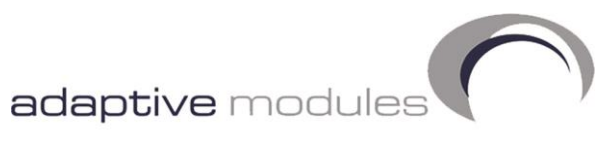

## **Router Configuration**

Log into the router & navigate to System > Admin Access

Management of the router is currently via http at HTTP://192.168.2.1 on port 80 as shown in figure 1. Since the remote device is also hosting a web server for administration on port 80, we need to change the router's service port. In this document, we will change this to 8080.

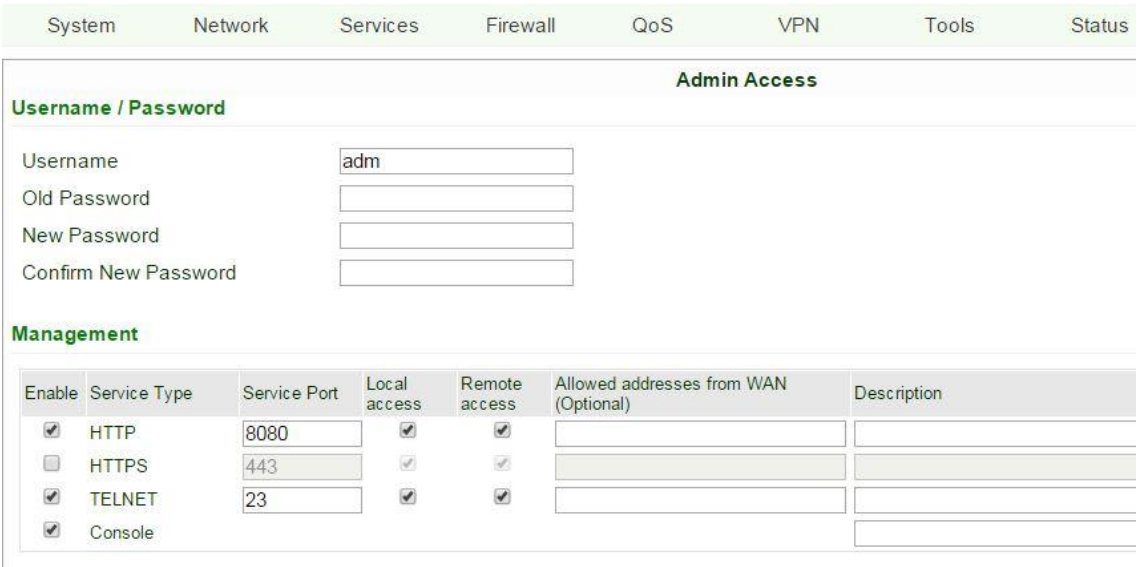

## **Setting up Port Mapping**

In the router's web interface navigate to Firewall >> Port mapping. Source is left as 0.0.0.0/0.

Service Port is the port number the router is looking for an incoming connection on.

Internal Address is the address we are accessing from.

Internal port is the port number the remote device is accepting connections on.

So an incoming connection on port 80 is forwarded to the IP address of the Ethernet device which is also on port 80.

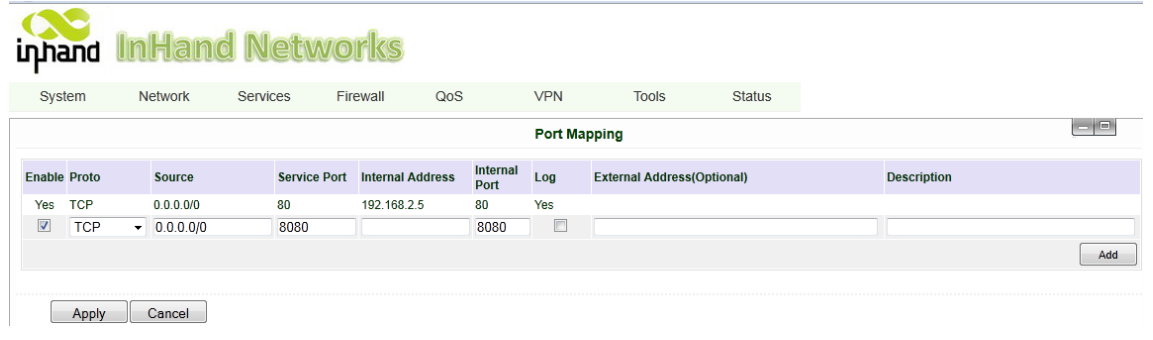

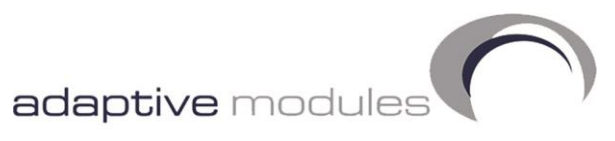

## **Remote Ethernet Device Configuration**

The remote equipment needs to have the IP address set up in the same subnet as the router e.g. 192.168.2.5 with the default gateway as 192.168.2.1 (IP address of the router). Please refer to the manual for your device regarding the IP configuration.

Once everything is configured, we can access the router remotely on port 8080 via the router's LAN IP or the SIM card IP as below.

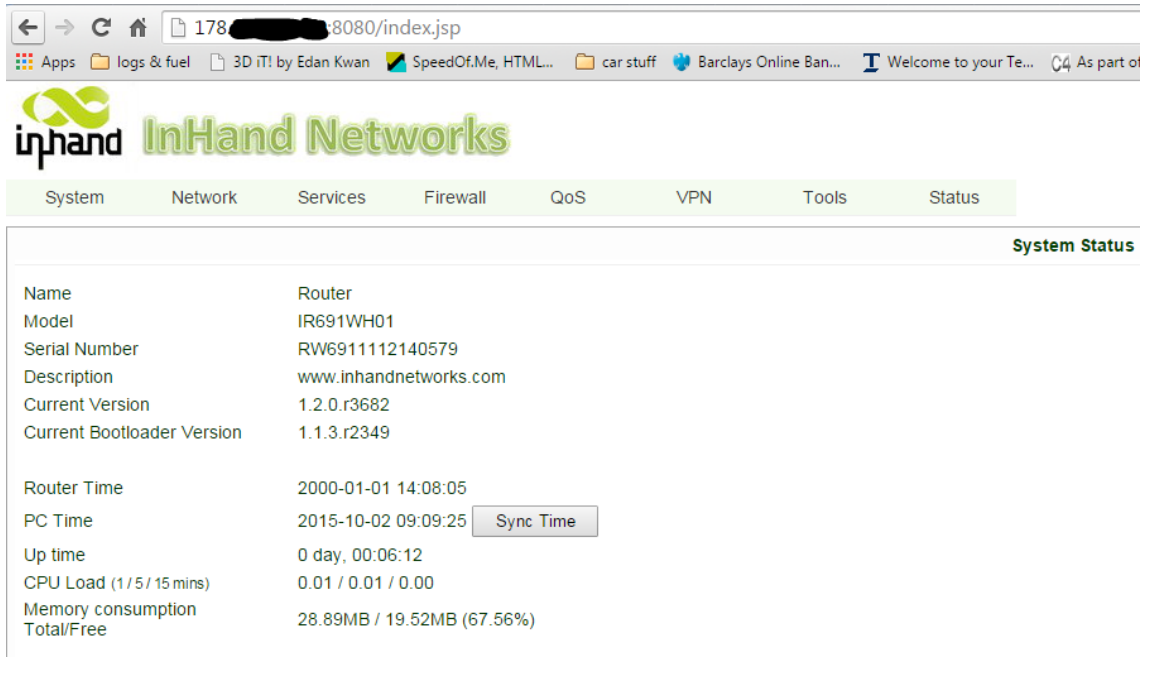

We can also access the remote device on port 80.

 $\left(\leftarrow$   $\right)$   $\right)$   $\left[\right]$  http://178.

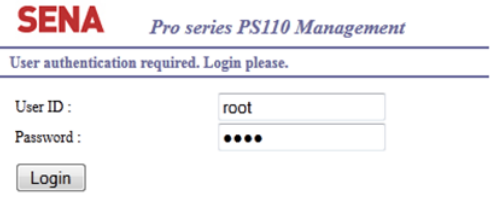

Copyright 2005 Sena Technologies, Inc. All rights reserved.

Registered in England & Wales No. 4257429 • VAT Registration No. 823878104